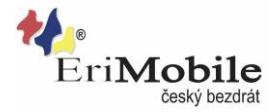

# **Nastavení APN pro mobilní Internet od EriMobile (Android)**

## **Vytvořte nový přístupový bod:**

- Stiskněte ikonu **Nastavení-> Další-> Mobilní síť-> Název přístupového bodů**.
- Stiskněte **Nový název APN**.

### **1. Zadejte název přístupového bodu:**

- Stiskněte **Jméno**.
- Zadejte **EriMobile Internet** a stiskněte **OK**.

### **2. Zadejte název APN:**

- Stiskněte **Název AP**.
- Zadejte **internet-q** a stiskněte **OK**.

APN (Access Point Name) se používá k vytvoření datového spojení.

#### **3. Zadejte kód země:**

- Stiskněte **MCC**.
- Zadejte **230** a stiskněte **OK**.

#### **4. Zadejte kód sítě:**

- Stiskněte **MNC**.
- Zadejte **03** a stiskněte **OK**.

### **5. Zvolte způsob ověření:**

- Stiskněte **Typ ověření**.
- Stiskněte **PAP**.

### **6. Zvolte typ APN:**

- Stiskněte **Typ názvu AP**.
- Zadejte **default** a stiskněte **OK**.

### **7. Uložte a aktivujte datové spojení:**

**Aktivujte zaškrtnutím** pole vedle EriMobile Internet.

### **APN: internet-q**

**SMS centrum: 420608005681**

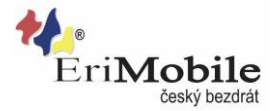

# **Nastavení APN pro mobilní Internet od EriMobile (iOS - Apple)**

## **Vytvořte nový přístupový bod:**

- Stiskněte ikonu **Nastavení-> Mobilní data-> Volby dat-> Mobilní datová síť**.
- Stiskněte **Nový název AP**.

### **1. Zadejte název přístupového bodu:**

- Stiskněte **Jméno**.
- Zadejte **EriMobile Internet** a stiskněte **OK**.

### **2. Zadejte název APN:**

- Stiskněte **Název AP**.
- Zadejte **internet-q** a stiskněte **OK**.

APN (Access Point Name) se používá k vytvoření datového spojení.

### **3. Zadejte kód země:**

- Stiskněte **MCC**.
- Zadejte **230** a stiskněte **OK**.

### **4. Zadejte kód sítě:**

- Stiskněte **MNC**.
- Zadejte **03** a stiskněte **OK**.

### **5. Zvolte způsob ověření:**

- Stiskněte **Typ ověření**.
- Stiskněte **PAP**.

### **6. Zvolte typ APN:**

- Stiskněte **Typ názvu AP**.
- Zadejte **default** a stiskněte **OK**.

### **7. Uložte a aktivujte datové spojení:**

**Aktivujte zaškrtnutím** pole vedle EriMobile Internet.

### **APN: internet-q**

**SMS centrum: 420608005681**